**Grado en Ingeniería de Tecnologías de Telecomunicación. Escuela Técnica Superior de Ingeniería Industrial y de Telecomunicación. Electrónica Digital I.** 

**Informe y resultados de la práctica 3. Diseño de un circuito digital.** 

#### **Alumna/o:**

# **Grupo: Puesto: Puesto: Fecha:**

## **1. Diseño del circuito.**

**1a. Indicar la expresión lógica que se obtiene del enunciado del problema.** 

**1b. Indicar la expresión lógica modificada para realizar la implementación con las puertas disponibles.** 

## **2. Simulación lógica del circuito.**

**2a. Indicar los dispositivos de Circuit Maker utilizados en la simulación lógica del circuito.**

**2b. Mostrar una imagen del circuito diseñado en Circuit Maker.** 

**2c. Indicar la tabla de verdad del circuito, obtenida por simulación. Indicar si el resultado de la simulación es correcto.** 

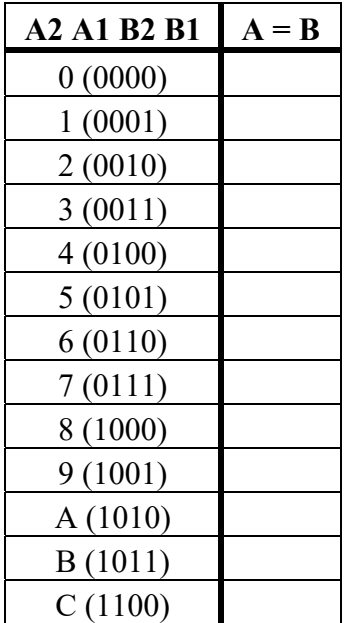

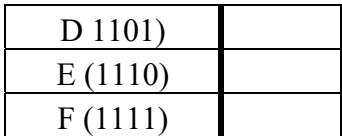

#### **3. Montaje del circuito.**

**3a. Indicar las conexiones hechas en la tarjeta de prueba de las entradas y la salida (como dibujo o por escrito X->chip/pin), y entre los circuitos (como dibujo o por escrito: chip/pin->chip/pin).** 

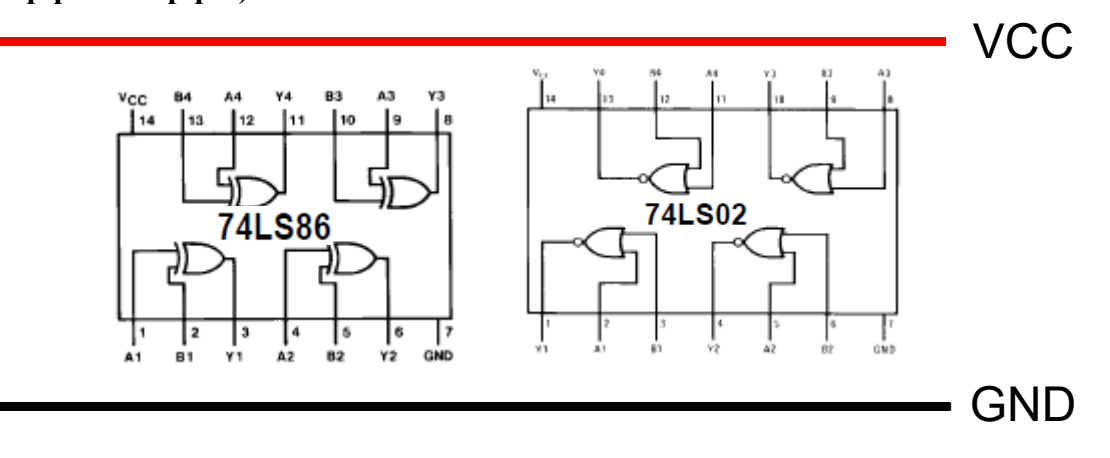

#### **4. Verificación del funcionamiento del circuito con el LA5240.**

**4a. Indicar los valores relevantes de las conexiones del LA5420 con el circuito.** 

**Número de** *pods* **de generador de patrones utilizados: Número de canales de generador de patrones utilizados: Número de** *pods* **de análisis lógico utilizados: Número de canales del análisis lógico utilizados:**

**4b. Indicar los valores relevantes de la programación del analizador LA5240.** 

**Tensión umbral utilizada: Frecuencia de reloj utilizada:**

**4c. Describir brevemente el método de disparo utilizado en este apartado de la práctica.** 

**4d. Mostrar una imagen de los resultados obtenidos como forma de onda. Indicar si el circuito funciona correctamente o no.**

**4e. Mostrar una imagen de los resultados obtenidos como lista de estados. Indicar si el circuito funciona correctamente o no.** 

**5. Medida del tiempo de propagación del circuito con el LA5240.** 

**5a. Indicar el tiempo de propagación máximo del circuito (Tpmax) según los valores de las hojas de características de los componentes, Tpmax = Tpmax(74LS86) + Tpmax (74LS02); Tpmax(74LS86) = MAX(tphl,tplh); Tpmax(74LS02) = MAX(tphl,tplh).** 

**5a. Mostrar una imagen de los resultados obtenidos como forma de onda cuando el canal 18 (B1) está a 1.** 

**5b. Indicar los tiempos de propagación medidos en este caso: Tphl = Tplh =**

**5c. Mostrar una imagen de los resultados obtenidos como forma de onda cuando el canal 18 (B1) está a 0.** 

**5d. Indicar los tiempos de propagación medidos en este caso: Tphl = Tplh =**